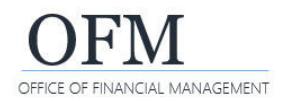

## Modify a Standard Report

Each (individual) standard report job aids includes a list of additional fields (objects) that can be added to the results. Adding or removing fields may impact the integrity of the report. Users should always reference the standard report job aids to determine whether or not modifying the report might cause undesirable results.

**In this example, we want to modify the PAY-003 – HR Management Overtime Costs report to include the additional field Fiscal Year Month.** 

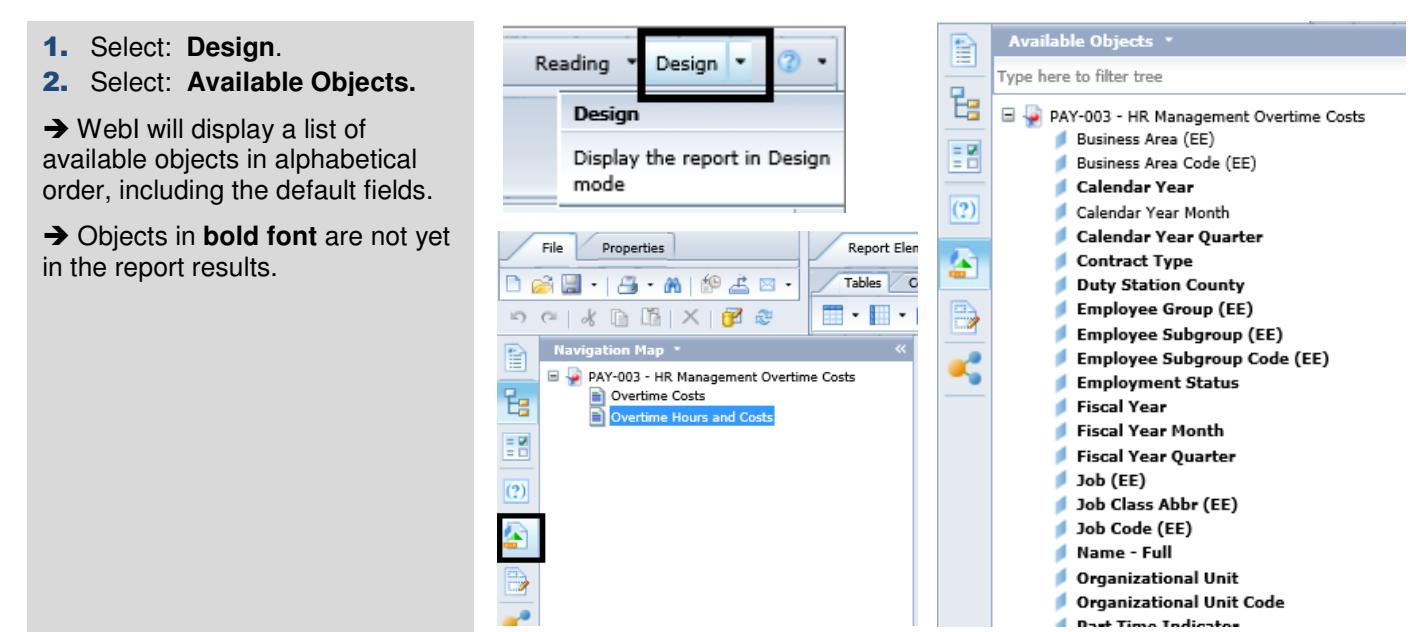

3. Drag-and-Drop: **Objects**.

## **In this example, we drag-and-drop Fiscal Year Month to left of Business Area Code (EE).**

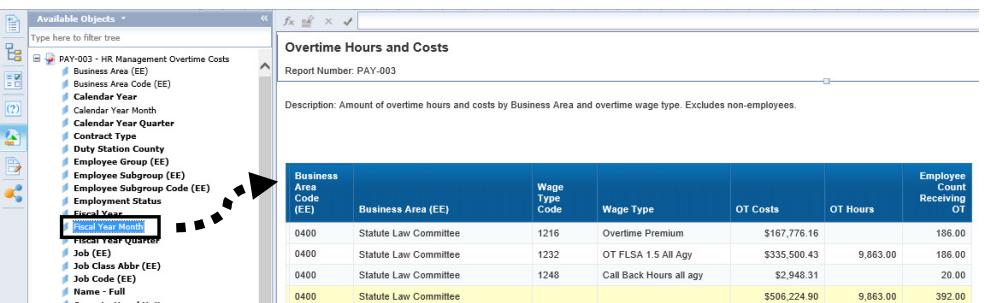

 $\rightarrow$  The new column will adopt the same formatting as the column to the left. Some reports include "hidden" columns used for background calculations so additional formatting, such as font color and text wrapping may be necessary.

## **The results include Fiscal Year Month but the values are "hidden" and the label is not wrapped.**

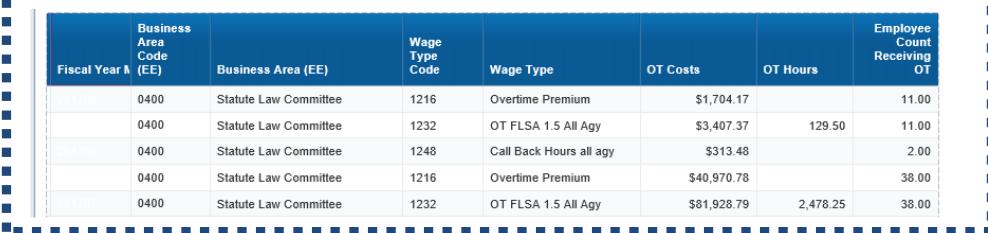

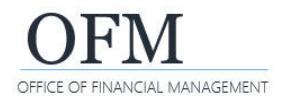

**In this example, we can see the original font color was white.** 4. Click on the column to display the hidden values. Wage<br>Type<br>Code ات<br>Fiscal Year M (EE) יייי<br>נס OT Hours **Business Area (EE) Wage Type OT Costs** 0400 Statute Law Committee 1216 Overtime Premium \$1,704.17 11.00 0400 Statute Law Committee 1232 OT FLSA 1.5 All Agy \$3,407.37  $11.00$ 129.50 0400 Statute Law Committee 1248 Call Back Hours all agy \$313.48  $2.00$ \$40,970.78 38.00 0400 Statute Law Committee 1216 Overtime Premium 0400 \$81,928.79 Statute Law Committee 1232 OT FLSA 1.5 All Agy 2,478.25 38.00 Report Elements Formatting Data Access Analysis Page Setup Font Border Cell Alignment Size Paddi 5. Select: **Formatting** tab to Style Numbe Tools  $\bullet$  9  $\bullet$   $\left| \begin{matrix} A^* & A^* \end{matrix} \right|$  **B**  $I \perp \underline{U}$   $\rightarrow$  $349$  $2.1$ ■ ■ ■ ■ ■ Arial А٠ F update the text color and Default  $f_X$   $\rightarrow$   $\times$   $\rightarrow$  F[Fiscal Year Month] alignment. ш О **TELEVISION Overtime Hours and Costs** . . . . . . . п ne Costs .......  $\lambda$ ■ Report Number: PAY-003 **........ N B B B B B B E** ertime wage type. Excludes non-employees. Description: Amount of overtime hours and Last used: п More colors...

**In this example, we want to modify the PAY-003 – HR Management Overtime Costs report to remove the default fields Wage Type Code and Wage Type.** 

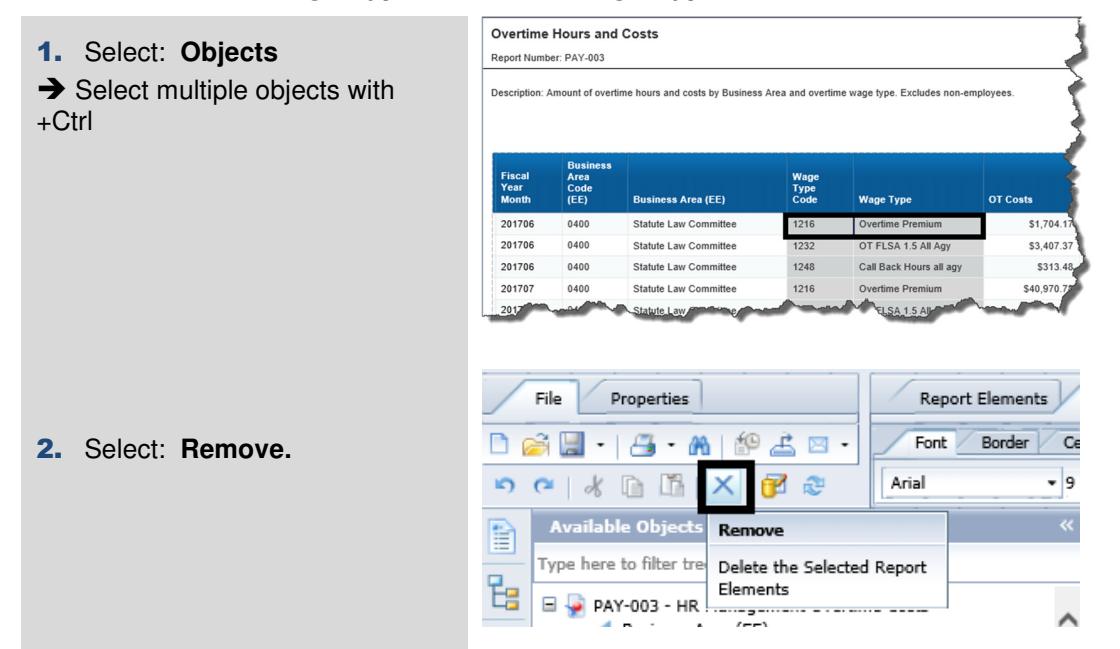

**Wage Type Code and Wage Type are removed from the results, but still exist in the available objects.** 

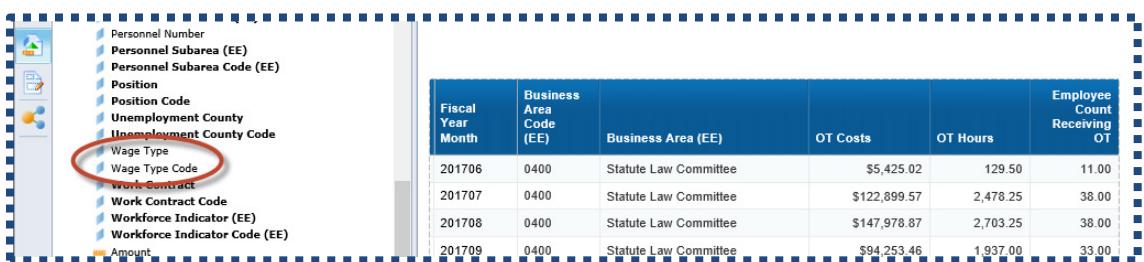